## **El Restreindre le menu Démarrer**

L'éditeur de stratégie de groupe (gpedit.msc faire Démarrer | Exécuter : "gpedit.msc") autorise d'appliquer ou non un certain nombre de restrictions sur de nombreux aspects de Windows. Au cas présent, les paramètres disponibles pour configurer le menu Démarrer sont relativement nombreux. En outre, pour les possesseurs de la version Familiale (Home) de Windows XP, Gpedit n'étant pas disponible dans cette version, il convient de définir ces paramètres via la base de registre. Les possesseurs de la version Professionnelle pourront vérifier aisément que toute restriction apporter au Menu Démarrer via Gpedit s'inscrit immédiatement dans la base de registre sous la clef idoine. Il peut également être intéressant de connaître les correspondances dans la base de registre afin de préparer par exemple un fichier reg qui appliquera sur un ensemble de machines les mêmes restrictions grâce à un simple clic.

Cette clef où toutes les restrictions apportées au Menu Démarrer sont répertoriées est la suivante :

## HKEY\_CURRENT\_USER\Software\Microsoft\Windows\CurrentVersion\Policies\Explorer

Sous cette clef, se trouvent des valeur **DWORD** qui prennent les données 0 ou 1, la donnée 1 signifiant qu'une restriction est activée.

Dans Gpedit, les restrictions sont exprimées dans la langue de l'OS tandis que les valeurs correspondantes dans la base de registre sont toujours exprimées en anglais. Le tableau suivant propose une traduction de ces valeurs ainsi que leur correspondance avec la base de registre.

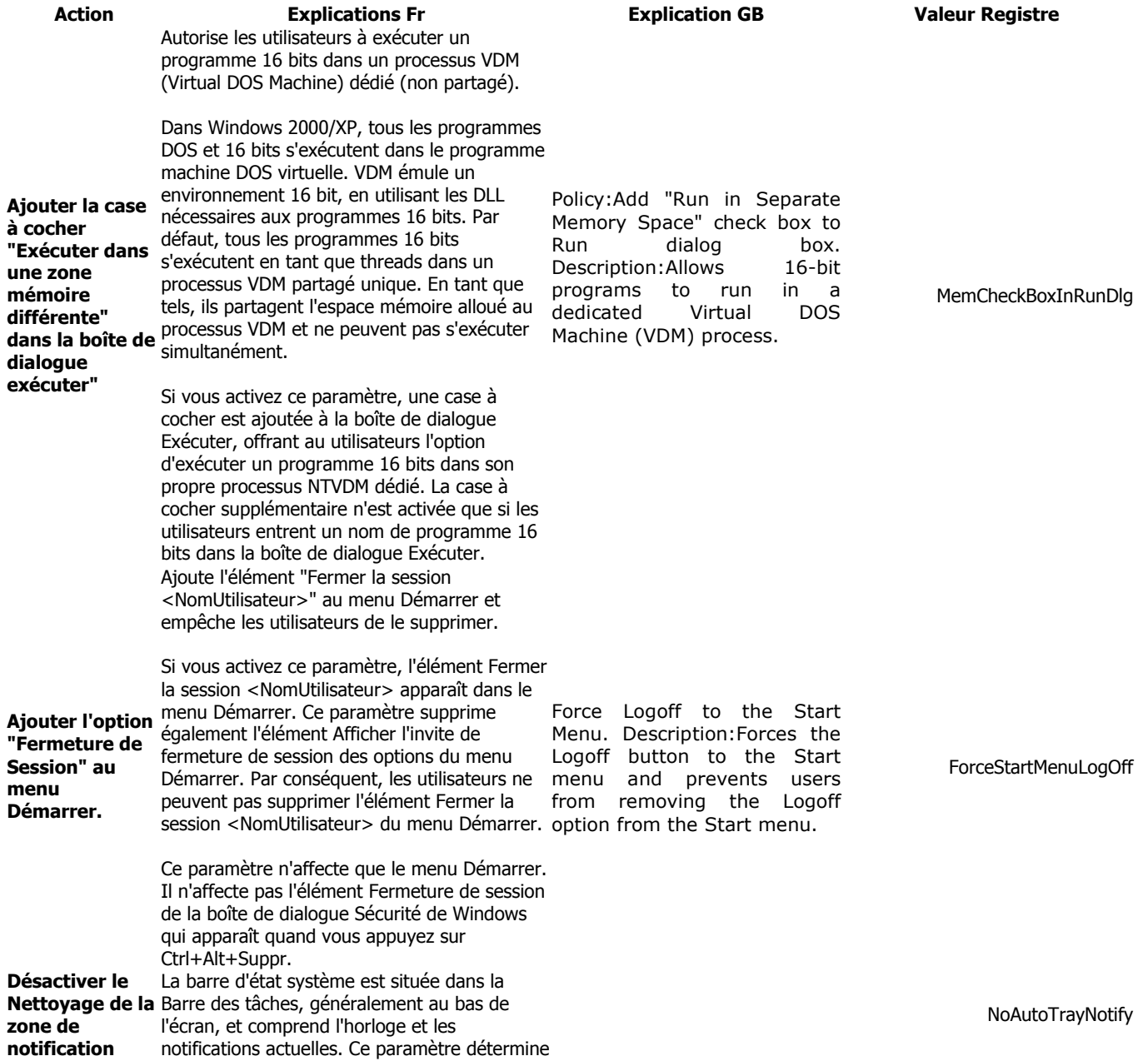

si les éléments sont toujours étendus ou

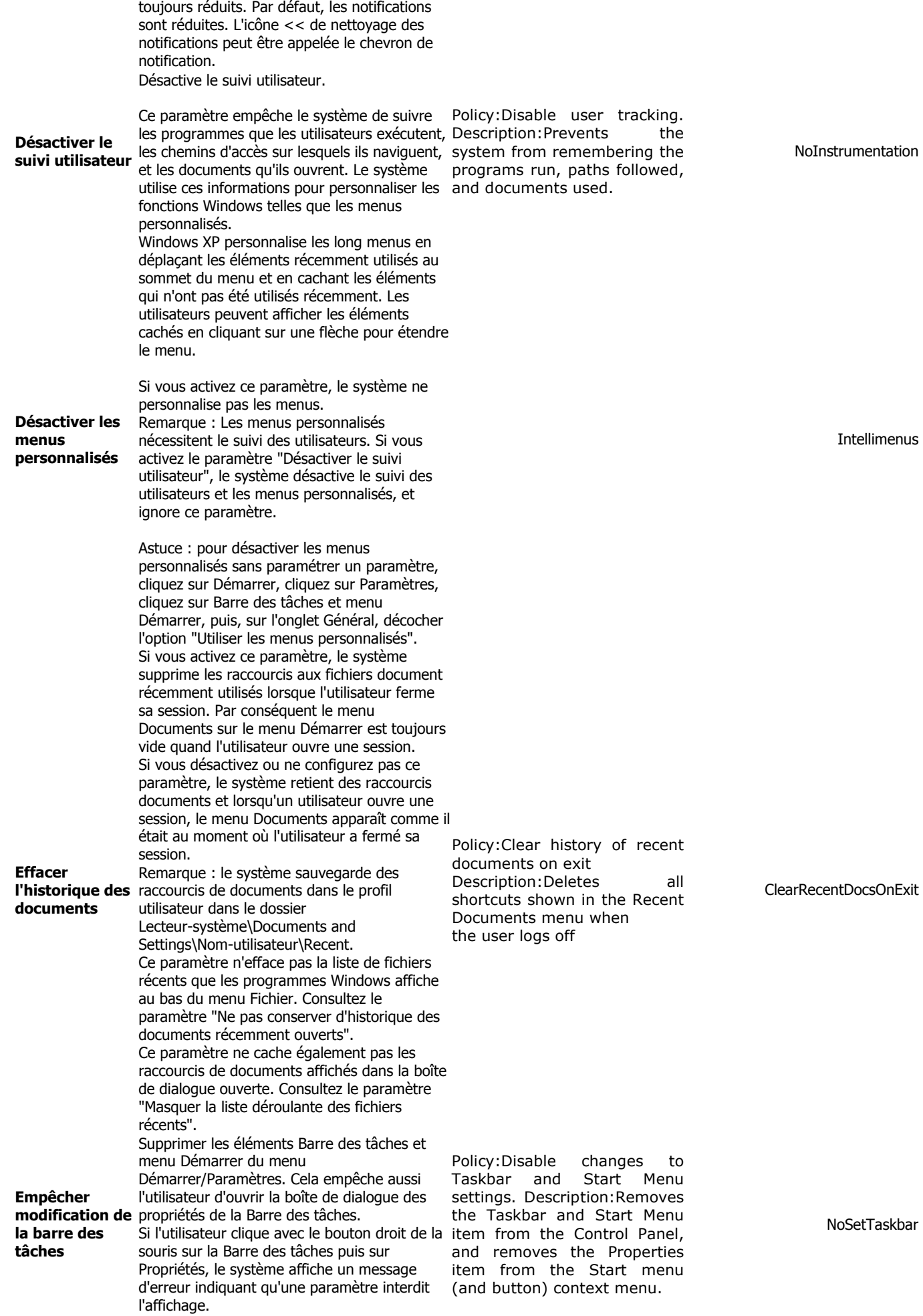

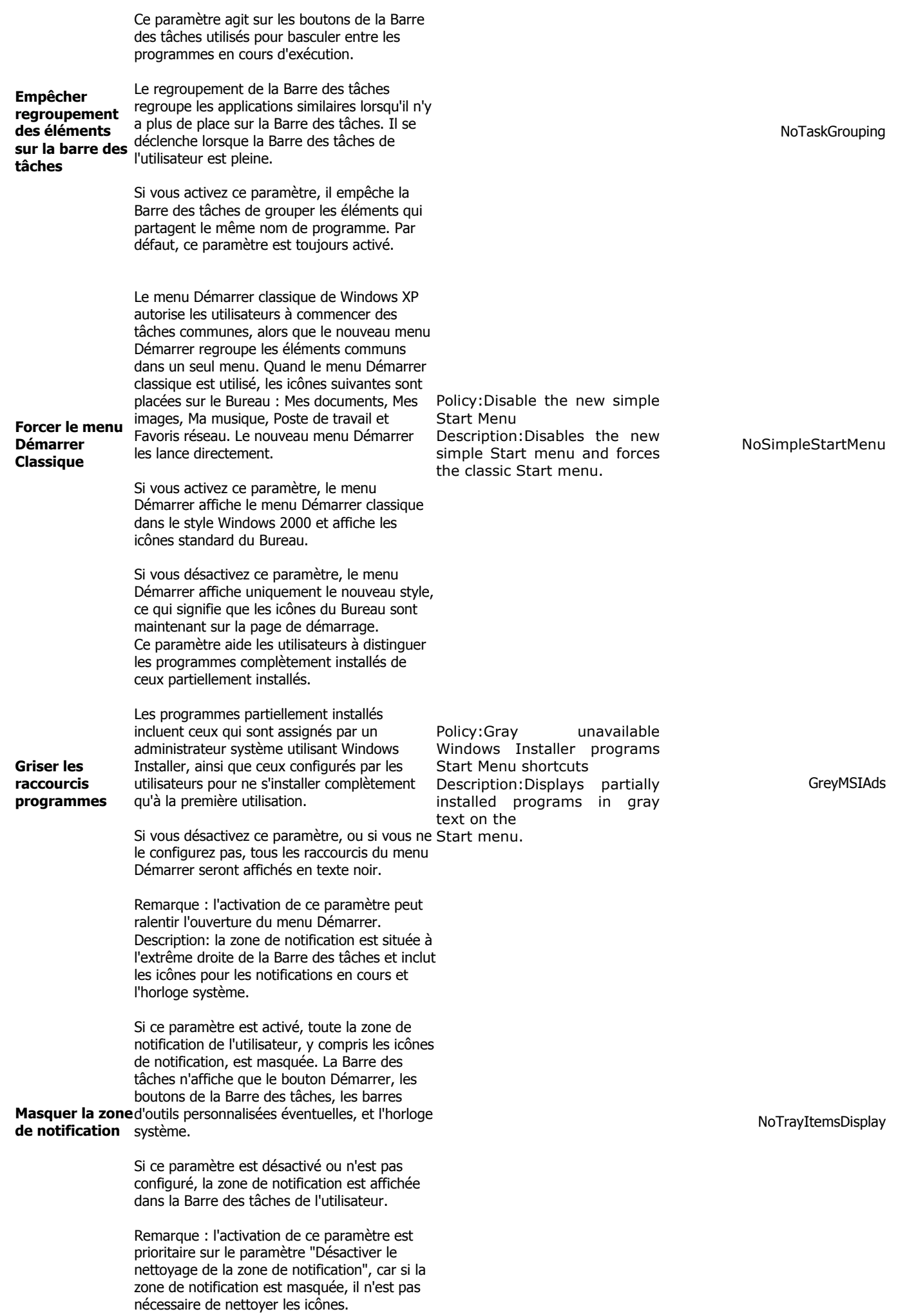

La Barre des tâches inclut le bouton Démarrer, les boutons pour les tâches actuellement en cours d'exécution, les barres d'outils personnalisées, la zone de notification, et l'horloge système. Les barres d'outils incluent Lancement rapide, Adresses, Liens, Bureau, et les autre barres d'outils personnalisées créées par l'utilisateur ou par une application.

Ne pas afficher de barre d'outil

**personnalisée** plus, la commande de menu et le sous-menu<br>**personnalisée** la person d'outile" cont cuprimée du menu et l'utilisateur ne peut pas ajouter de barre d'outils personnalisée à la Barre des tâches. De "Barres d'outils" sont supprimés du menu contextuel. La Barre des tâches n'affiche que le bouton Démarrer, les boutons de la Barre des tâches, la zone de notification, et l'horloge système.

Si ce paramètre est activé, la Barre des tâches n'affiche aucune barre d'outils personnalisée,

Si ce paramètre est désactivé ou n'est pas configuré, la Barre des tâches affiche toutes les barres d'outils. Les utilisateurs peuvent ajouter ou supprimer des barres d'outils personnalisées, et la commande "Barres d'outils" apparaît dans le menu contextuel. Empêche le système d'exploitation et les programmes installés de créer et d'afficher les raccourcis vers les documents ouverts récemment.

Si vous activez ce paramètre, le système et les programmes Windows ne créent pas de raccourcis vers les documents ouverts lorsque le paramètre est actif. Également, ils conservent les raccourcis existants des documents, sans toutefois les afficher. Le système vide le menu Documents sur le menu Démarrer, et les programmes Windows n'affichent pas les raccourcis en bas du menu Fichier.

Si vous désactivez ce paramètre, les valeurs par défaut du système sont appliquées. La désactivation de ce paramètre n'a aucun effet sur le système.

Ne pas conserver **d'historique des** Lecteur\_système\Documents et Settings documents ouverts Remarque : le système enregistre les raccourcis de document dans le profil de l'utilisateur dans les dossiers om\_utilisateur\Recent.

> Consultez également les stratégies "Supprimer le menu Documents du menu Démarrer" et "Effacer l'historique des documents récemment ouverts en quittant" dans ce dossier.

Si vous activez ce paramètre mais n'activez pas le paramètre "Supprimer le menu Documents du menu Démarrer", le menu Documents apparaît sur le menu Démarrer, mais il est vide.

Si vous activez ce paramètre, mais le désactivez plus tard ou le paramétrez à Non configuré, les raccourcis de document enregistrés avant que le paramètre soit activé réapparaissent dans le menu Documents et les menu Fichiers des programmes.

Cette stratégie ne masque pas les raccourcis de document affichés dans la boîte de dialogue Ouvrir. Consultez le paramètre "Masque la liste déroulante des fichiers récents".

NoToolbarsOnTaskbar

NoRecentDocsHistory

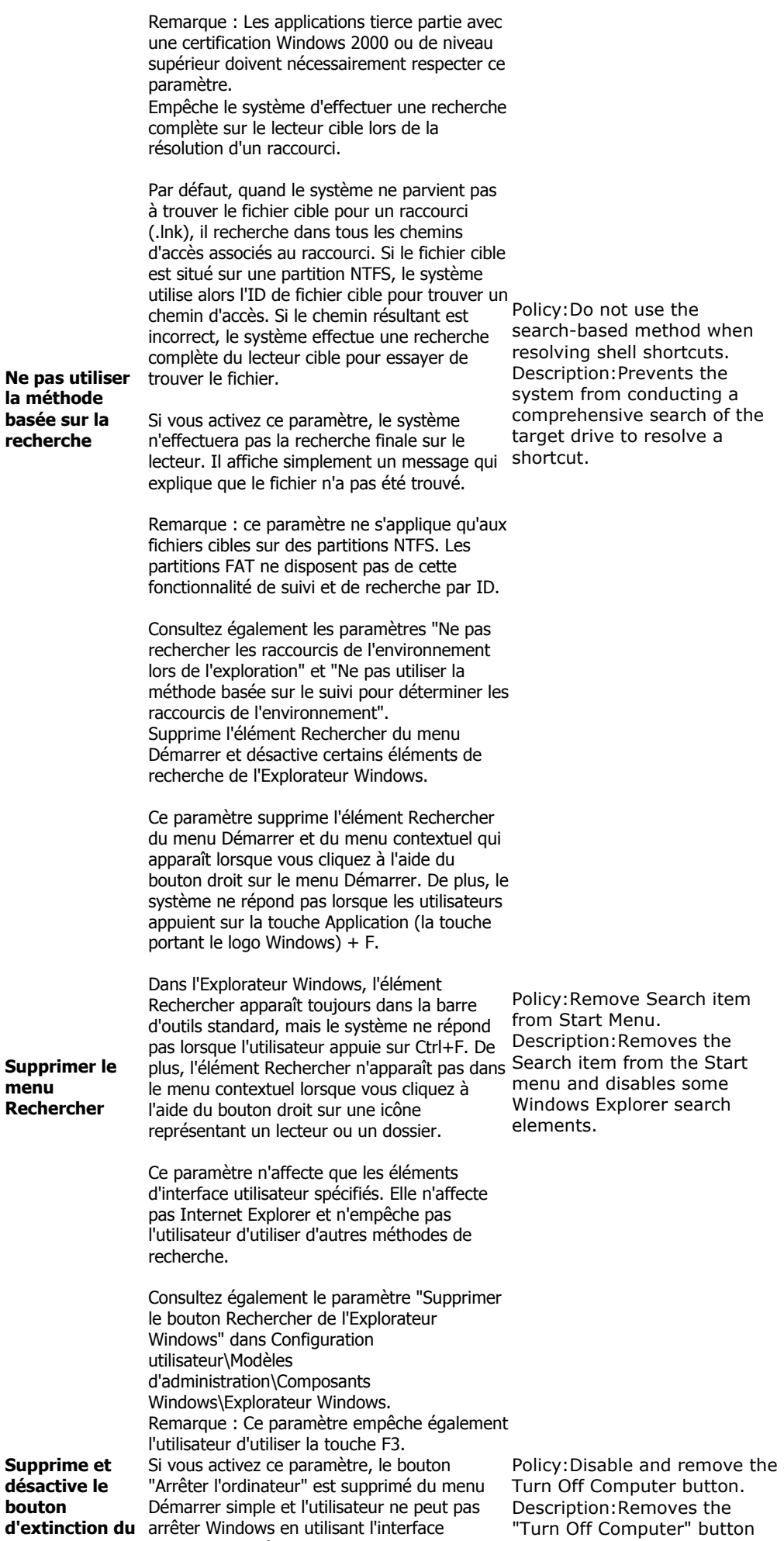

NoResolveSearch

NoFind

NoClose

PC

utilisateur d'arrêt standard.

from the Start Menu and

prevents shutting down Windows using the standard shutdown user interface. Supprimer la fermeture de session dans le Ce paramètre n'affecte que le menu Démarrer. from adding the Logoff button **menu Démarrer** Elle n'affecte pas l'élément Fermer la session Supprime l'élément "Fermer la session <Nom d'utilisateur>" dans le menu Démarrer et empêche les utilisateurs de le restaurer. Si vous activez ce paramètre, l'élément Fermer la session <Nom d'utilisateur> n'apparaît pas dans le menu Démarrer. Ce paramètre supprime également l'élément Afficher l'invite de fermeture de session dans les options du menu Démarrer. En conséquence, les utilisateurs ne peuvent pas restaurer l'élément Fermer la session <Nom d'utilisateur> dans le menu Démarrer. Si vous désactivez ce paramètre ou si vous ne le configurez pas, les utilisateurs peuvent utiliser l'élément Afficher l'invite de fermeture Start Menu. de session pour ajouter et supprimer l'élément Description:Removes the Fermer la session. sur la boîte de dialogue Sécurité de Windows qui apparaît quand vous appuyez sur Ctrl+Alt+Suppr, et elle n'empêche pas les utilisateurs de recourir à d'autres méthodes pour fermer leur session. Astuce : pour ajouter ou supprimer l'élément Fermer la session sur un ordinateur, cliquez sur Démarrer, cliquez sur Paramètres, cliquez sur Barre des tâches et menu Démarrer, cliquez sur l'onglet Avancées, et cliquez sur Afficher l'invite de fermeture de session. Consultez également le paramètre "Supprimer la fermeture de session" dans Configuration de l'utilisateur\Modèles d'administration\Système\Ouverture/Fermeture de session. Policy:Disable Logoff on the "Logoff" button from the Start menu and prevents users to the Start menu. StartMenuLogOff Supprimer la liste des nste des<br>programmes en <sup>du menu Démarrer simple.</sup> attente Si vous activez ce paramètre, la liste des "Programmes affichés" est supprimé du menu Policy:Remove pinned Démarrer et les cases à cocher Internet et Courrier électronique sont supprimées du Panneau de configuration de personnalisation Description: Removes the Si vous désactivez ce paramètre ou ne le configurez pas, la liste des "Programmes affichés" demeure dans le menu Démarrer simple. programs list from the Start menu pinned programs list from the Start menu. Also removes the<br>Internet and F-mail Internet and E-mail checkboxes from the Start menu customization CPL. NoStartMenuPinnedList Supprimer la liste des programmes fréquents Si vous activez ce paramètre, la liste de programmes fréquemment utilisés est supprimée du menu Démarrer. Si vous désactivez ce paramètre ou ne le configurez pas, la liste de programmes fréquemment utilisés reste dans le menu Démarrer simple. Policy:Remove frequent programs list from the Start Menu Description:Removes the frequently-used programs list from the Start menu. NoStartMenuMFUprogramsList Supprimer la liste Tous les programmes Si vous activez ce paramètre, l'élément "Tous les programmes" est supprimé du menu Démarrer simple. Si vous désactivez ce paramètre ou ne le configurez pas, l'élément "Tous les programmes" reste dans le menu Démarrer Policy:Remove More Programs list from the Start menu Description:Removes the More Programs list from the Start menu. NoStartMenuMorePrograms

simple.

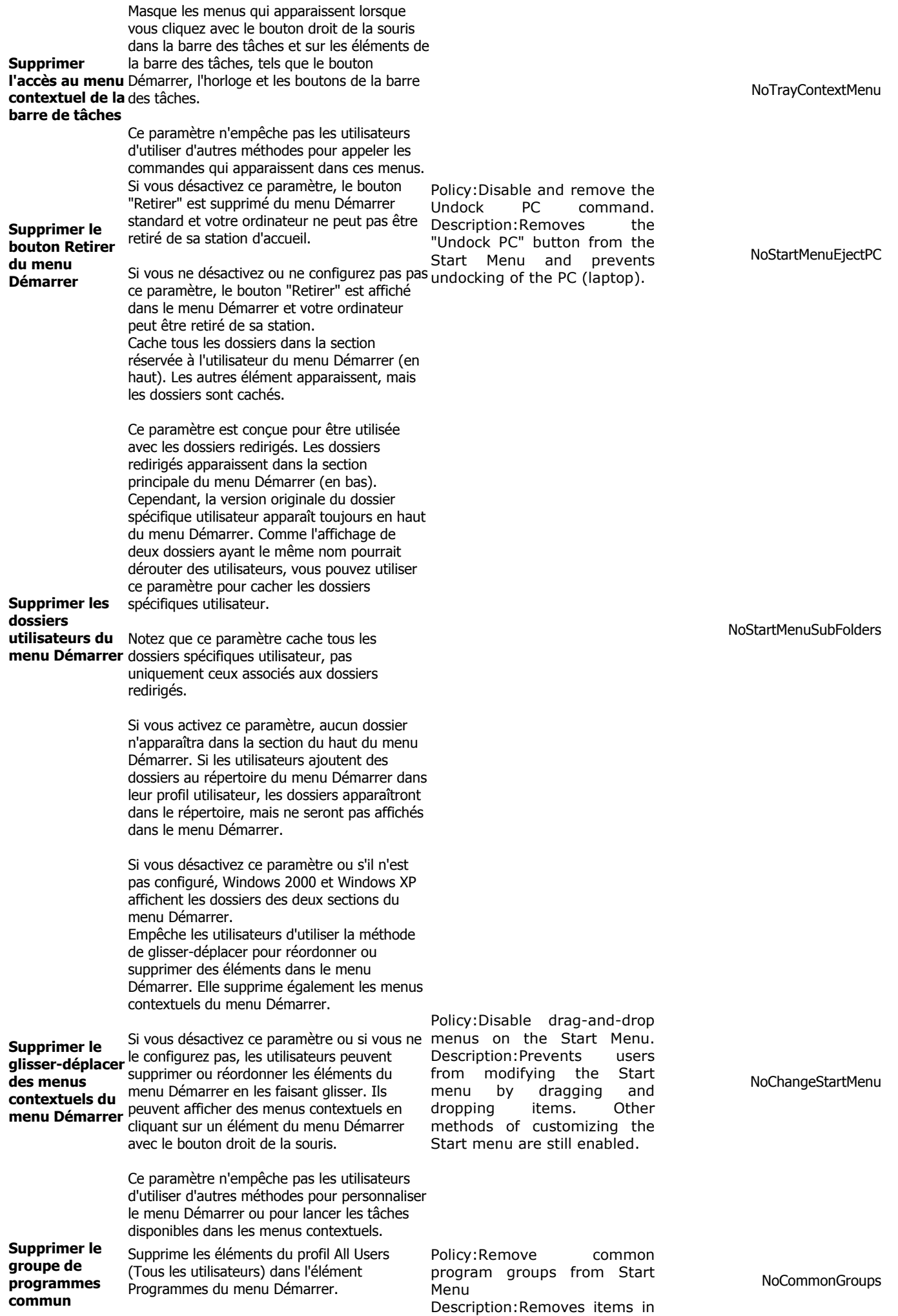

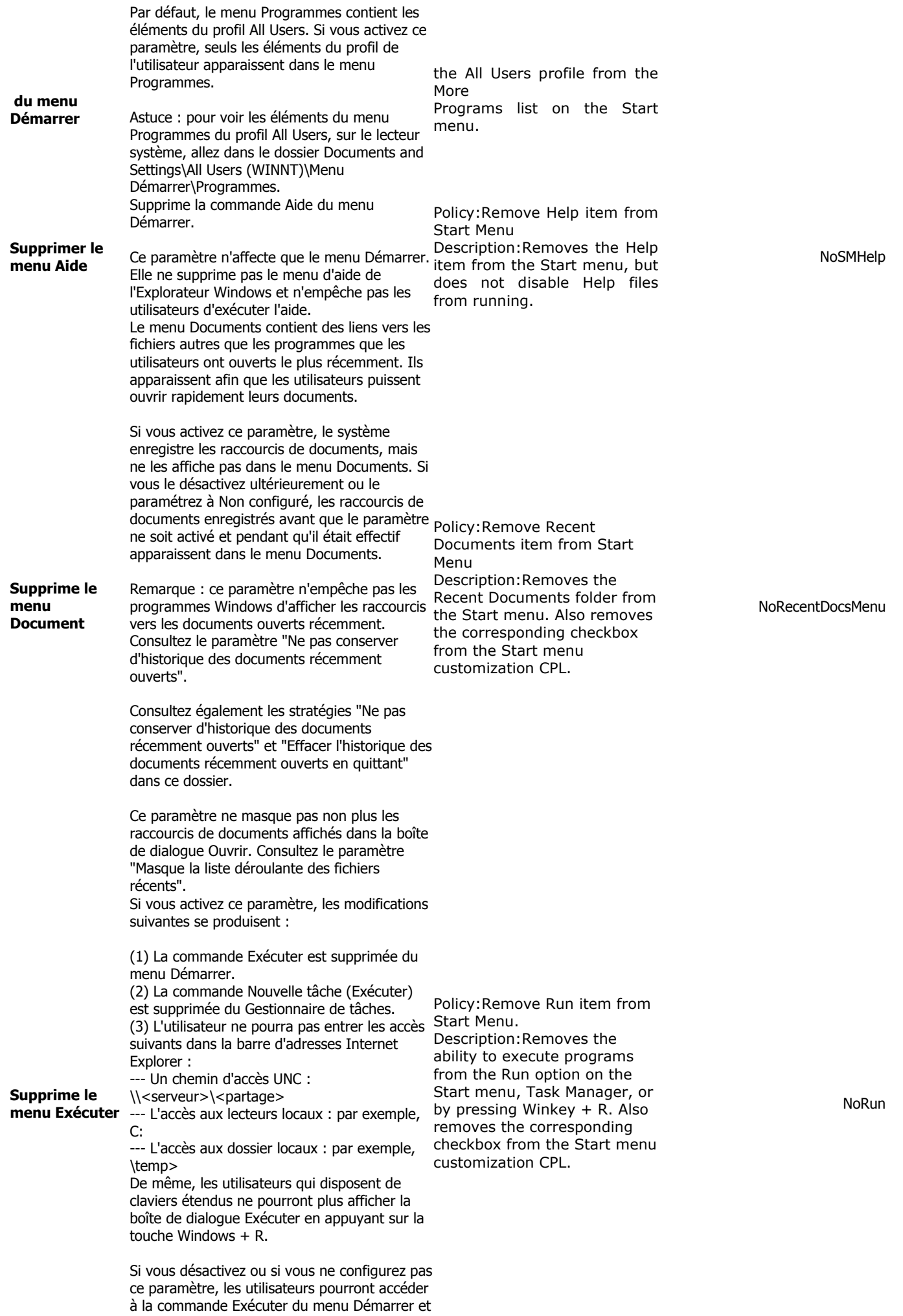

du Gestionnaire de tâches, et utiliser la barre

d'adresses d'Internet Explorer. Remarque : ce paramètre n'agit que sur l'interface spécifiée. Il n'empêche pas d'utiliser d'autres méthodes pour exécuter des programmes. Remarque : les applications tierce partie disposant de certification Windows version 2000 ou ultérieure doivent respecter ce paramètre. Supprime le menu Favoris Empêche les utilisateurs d'ajouter le menu Favoris au menu Démarrer ou au menu Démarrer classique. Si vous activez ce paramètre, l'élément Afficher les favoris n'apparaît pas dans la boîte de dialogue des options du menu Démarrer avancé. Si vous désactivez ou ne configurez pas ce paramètre, l'élément Afficher les favoris est disponible. Remarque : le menu Favoris n'apparaît pas par défaut sur le menu Démarrer. Pour afficher le menu Favoris, cliquez à l'aide du bouton droit sur Démarrer, cliquez sur Propriétés puis cliquez sur Personnaliser. Si vous utilisez le menu Démarrer, cliquez sur l'onglet Avancé, puis dans Éléments du menu Démarrer, cliquez from adding the Favorites sur le menu Favoris. Si vous utilisez le menu Démarrer classique, cliquez sur Afficher les favoris dans les options avancées du menu Démarrer. Remarque : les éléments qui apparaissent dans le menu Favoris quand vous installez Windows sont préconfigurés par le système pour convenir à la plupart des utilisateurs. Cependant, les utilisateurs peuvent ajouter et supprimer des éléments de ce menu et les administrateurs système peuvent créer un menu Favoris personnalisé pour un groupe d'utilisateurs. Remarque : ce paramètre affecte uniquement le menu Démarrer. L'élément Favoris apparaît toujours dans l'Explorateur Windows et dans Internet Explorer. Policy:Remove Favorites item from Start Menu Description:Prevents users item to the Start menu. Also removes the corresponding checkbox from the Start menu customization CPL. NoFavoritesMenu Supprime le nom d'utilisateur du menu de démarrage Policy:Remove user name from Start Menu. Description:Removes the user name from the Start menu. NoUserNameInStartMenu Supprime les connexions réseau du menu lancer, un message apparaît pour expliquer Démarrer Empêche les utilisateurs d'exécuter Connexions réseau. Ce paramètre empêche l'ouverture du dossier Connexions réseau. Ce paramètre supprime également Connexions réseau de l'élément Paramètres dans le menu Démarrer. Connexions réseau apparaîtra encore dans le Panneau de configuration et dans l'Explorateur Windows, mais si les utilisateurs essaient de le qu'un paramètre empêche l'opération. Consultez également les paramètres "Désactiver les programmes du menu Paramètres" et "Désactiver le Panneau de configuration" et les paramètres dans le dossier Connexions réseau (Configuration de l'ordinateur et Configuration de l'utilisateur\Modèles d'administration\Réseau\Connexions réseau). Policy:Remove Network Connections from the Start Menu Description:Removes the Network Connections item from the Start menu and the corresponding checkbox from the Start menu customization CPL. NoNetworkConnections Cache le texte contextuel dans le menu

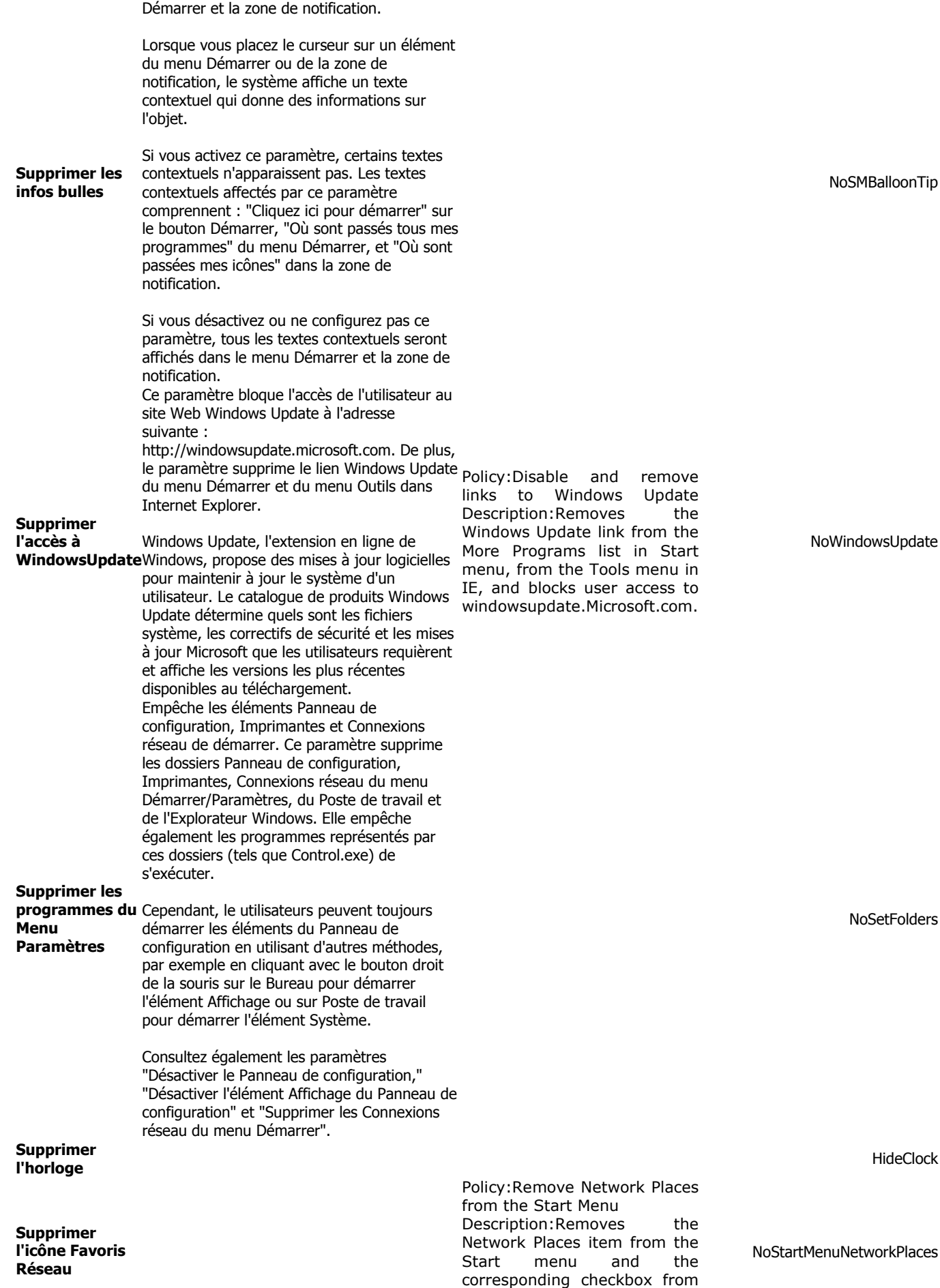

the Start menu customization

CPL

**NoSetFolders** 

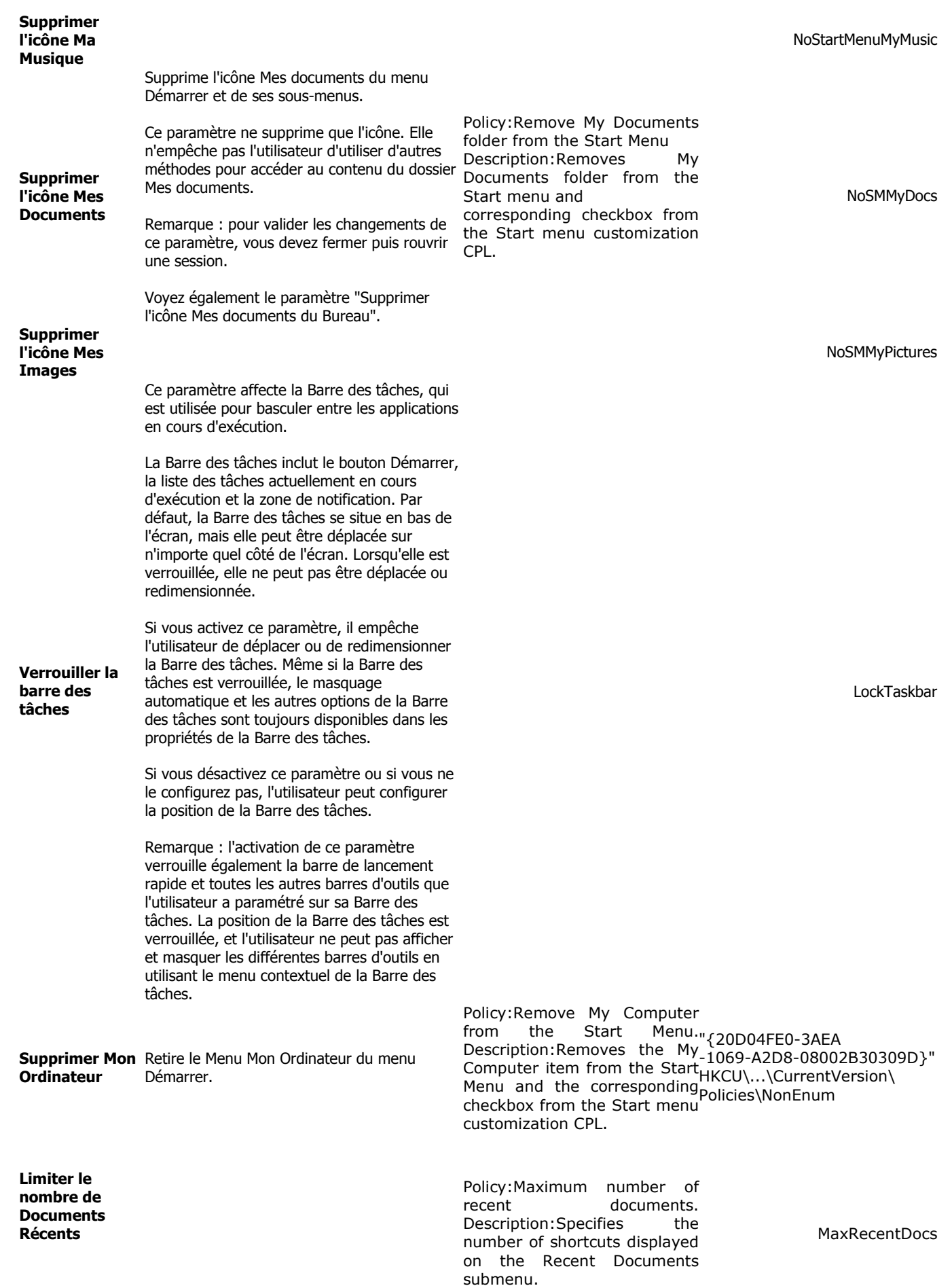

Ne pas ajouter de dossier partagé.

Policy:Do not add shares of recently used documents to Network Places.<br>Description:Remote shared Description: Remote folders are not added to Network Places whenever you open a document in the shared folder.

NoRecentDocsNetHood

Mis en ligne le 16 novembre 2001 / Dernière modification : 30-10-2003